## PMAYG BENEFICIARY REGISTRATION MANUAL

# REGISTER/ADD BENEFICIARY

#### BENEFICIARY REGISTRATION FO

#### Beneficiary Registration is mainly consists of four section as shown below:

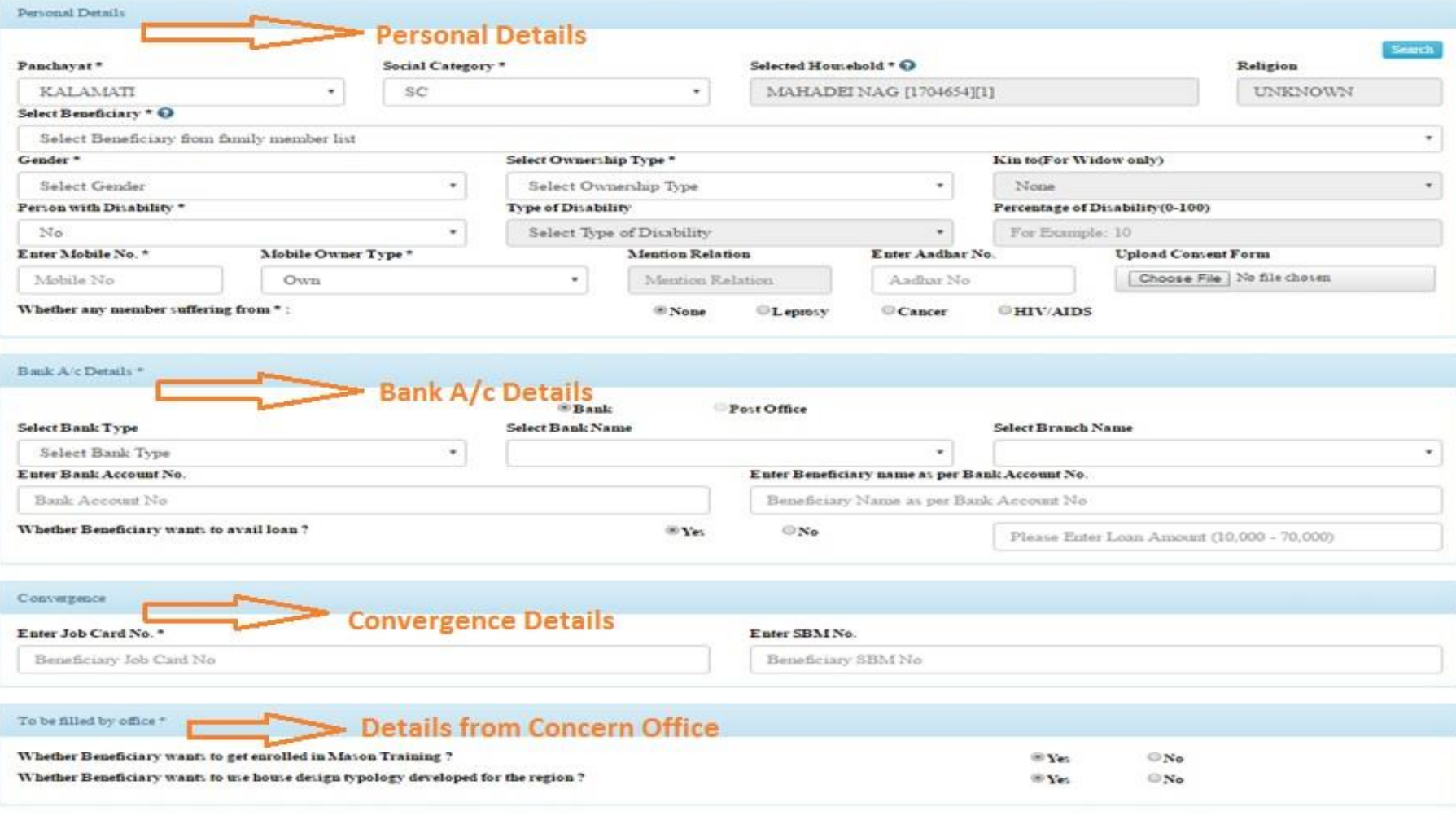

### **SECTION 1- PERSONAL DETAILS**

To add beneficiary registration details concern panchayat and social category of beneficiary have to select as shown in picture below. On this selection a auto generated "search" button will appear for displaying the list of respective household.

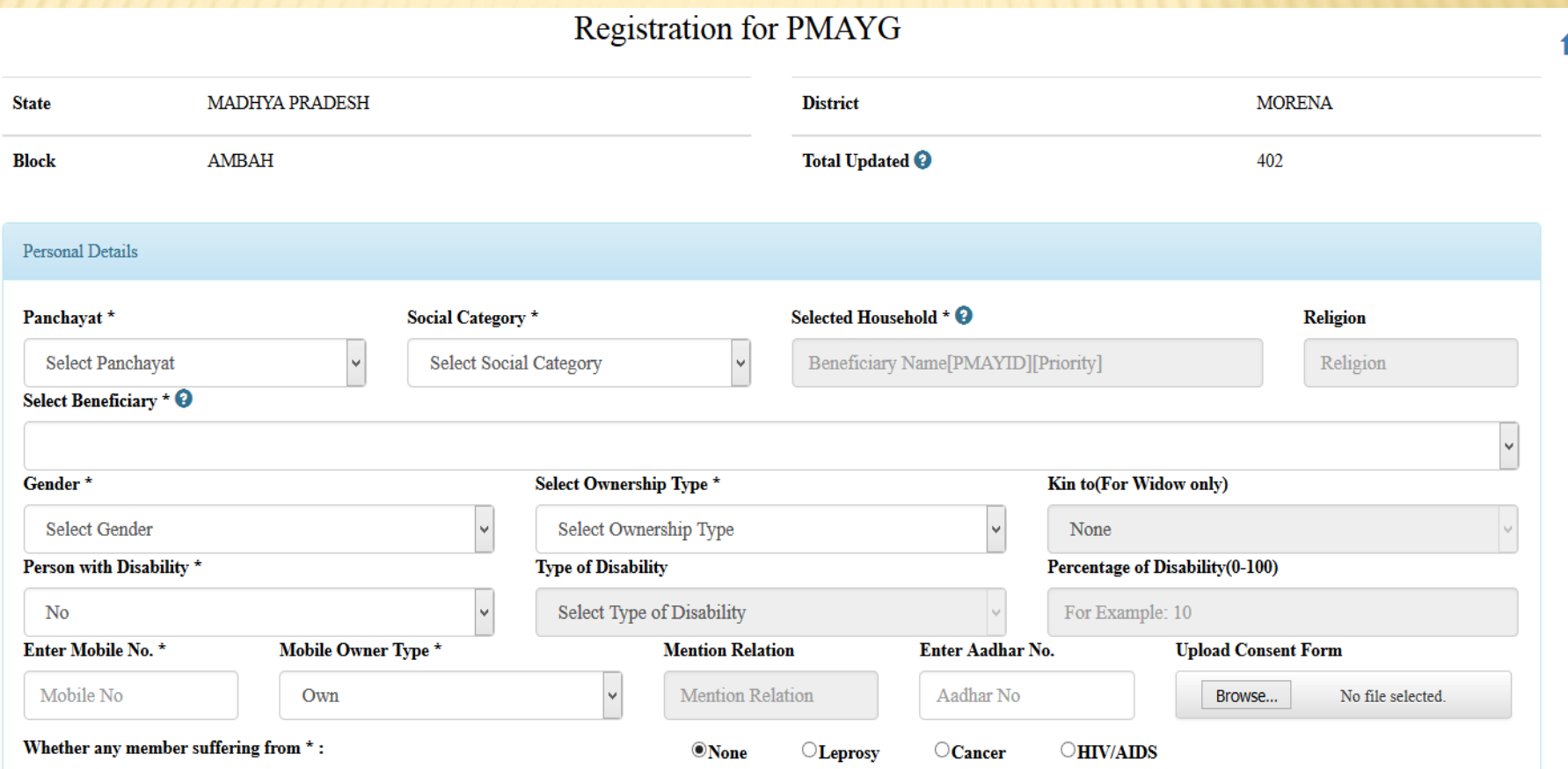

### SECTION 1- PERSONAL DETAILS CONT…

After clicking on "search" button a list of corresponding beneficiary name along with PMAY ID and priority will appear and user can select the beneficiary to register from the list.

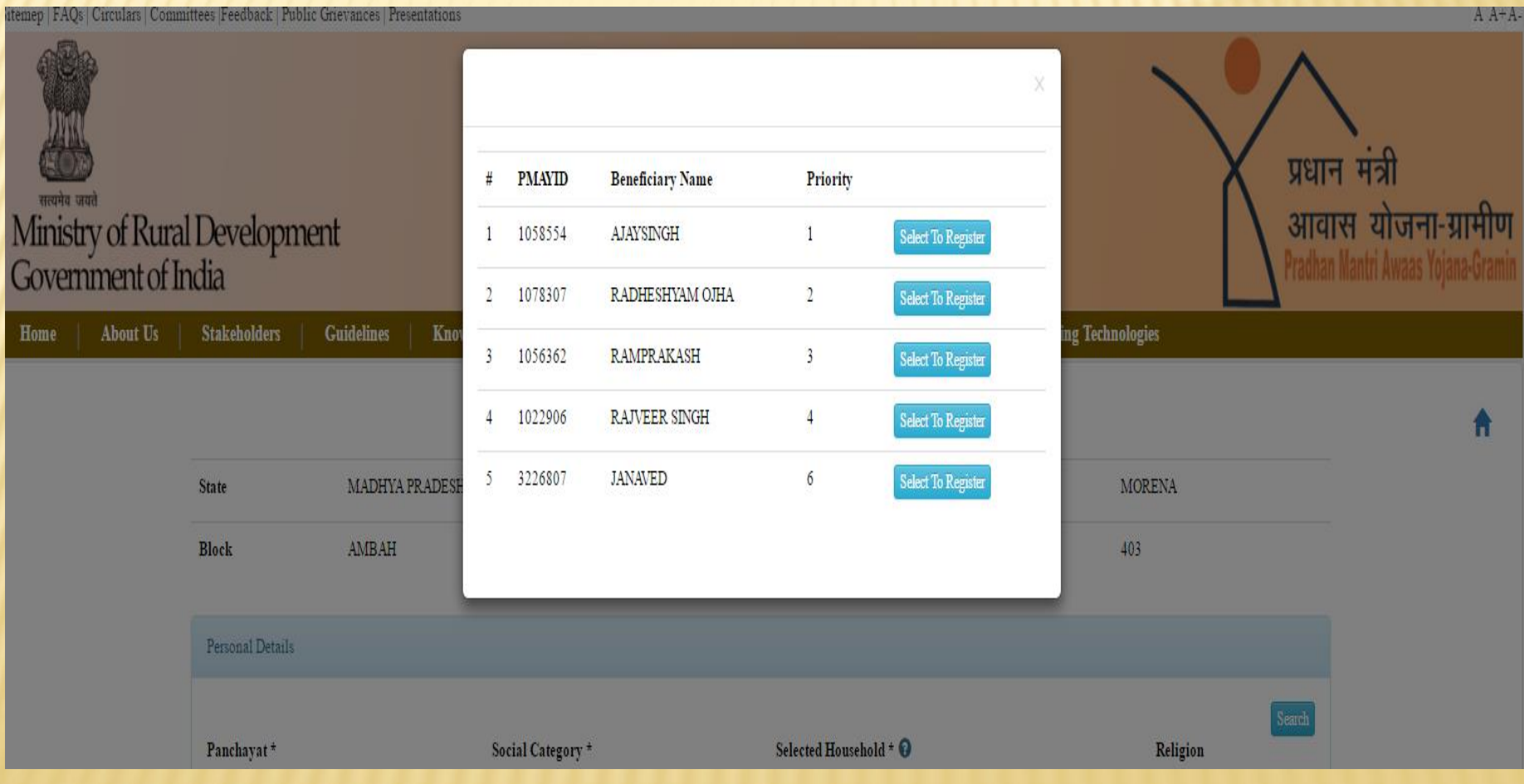

#### SECTION 1 - PERSONAL DETAILS CONT…

After selection from the list the Household Name, Religion and Beneficiary details will automatically fill and user can set the beneficiary from the family member details and also set the beneficiary remaining details as listed below and shown in the picture.

- Sender\* (i.e. Male, Female or Transgender).
- Owner Ship Type\*.[Joint (Husband and Wife), Self(For transgender), Man, Woman-Married, Woman- Unmarried, Woman-Widow ].
- Kin to (if ownership type is woman-widow).
- Person With Disability\*.
- Type of disability [Mental/Physical](if Person With Disability is Yes)
- Percentage of disability (if Person With Disability is Yes)
- Mobile Number Details\*.
- Ownership type\*
- Mention Relation( if ownership type is **others**).
- Aadhaar No. Details.
- **EXECUPIOE:** Upload Consent Form(A document in consent of using of Aadhaar on behalf of beneficiary).
- Whether Any Member Suffering From\*(Leprosy or Cancer or HIV/AIDS or None)

#### Registration for PMAYG

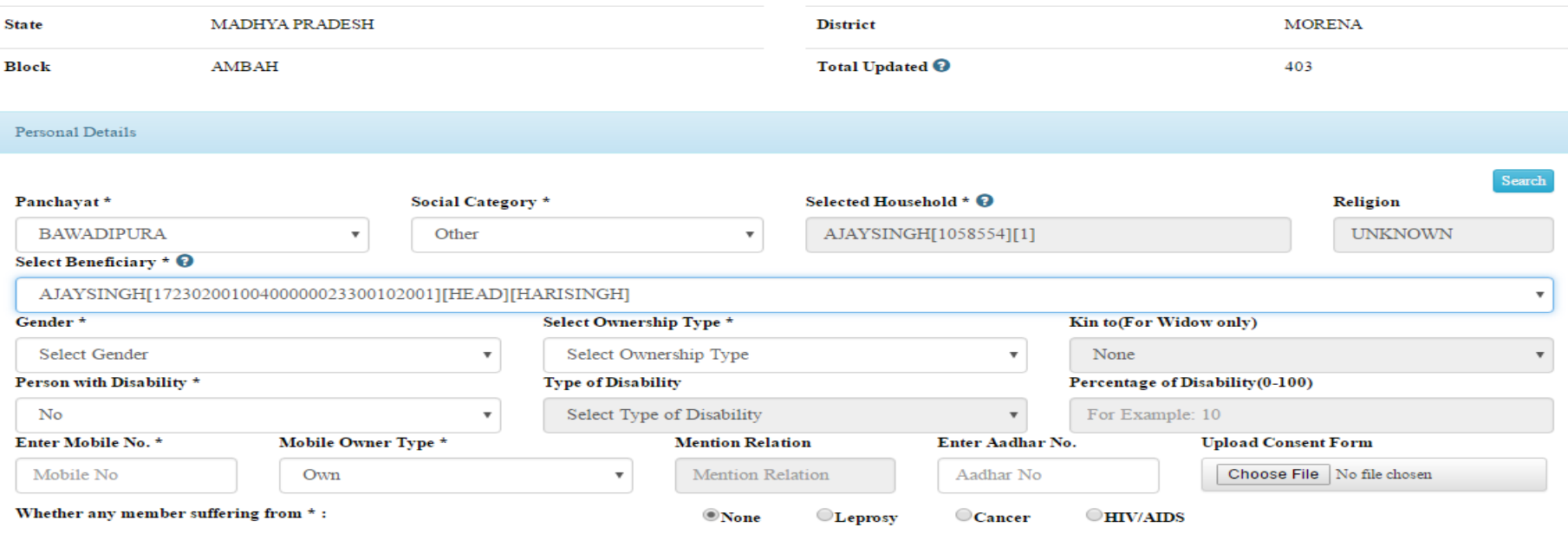

#### SECTION 2 - BENEFICIARY BANK ACCOUNT DETAILS

To Add Beneficiary Bank Account Details following parameters are required as mentioned below.

- 1) Bank Type
- 2) Bank Name
- 3) Branch Name
- 4) Bank Account Number
- 5) Beneficiary Name as per bank account
- 6) Whether beneficiary want to avail loan(if it is Yes; Loan Amount can be between Rs.10000 to Rs.70000)

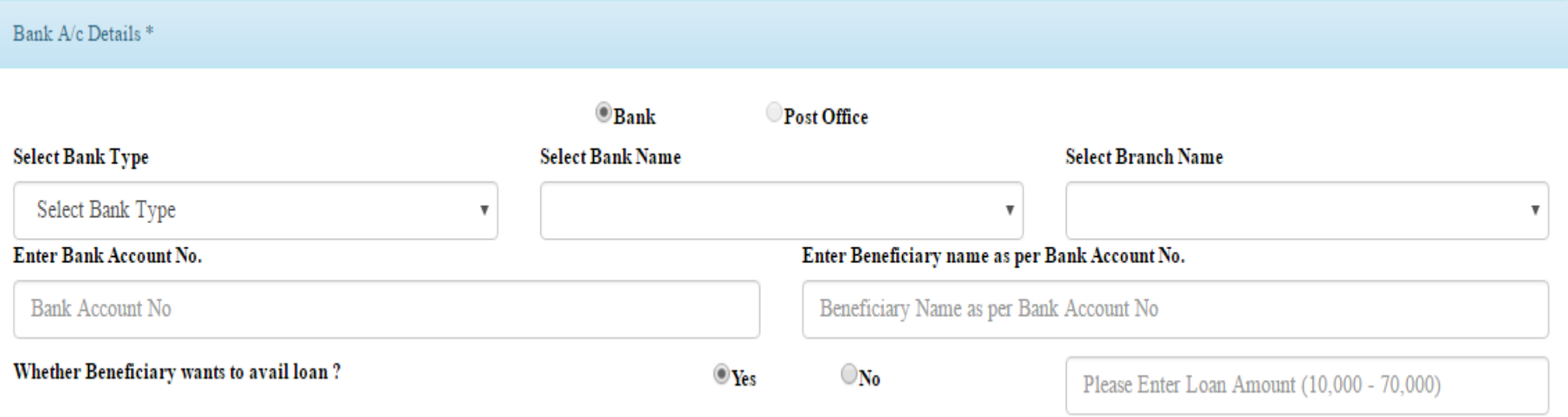

#### SECTION 3 - BENEFICIARY CONVERGENCE DETAILS

This section of beneficiary registration require the following details.

- 1) The Beneficiary Job Card Number as registered with MGNREGA \*.
- 2) Beneficiary SBM(Swachh Bharat Mission) Number

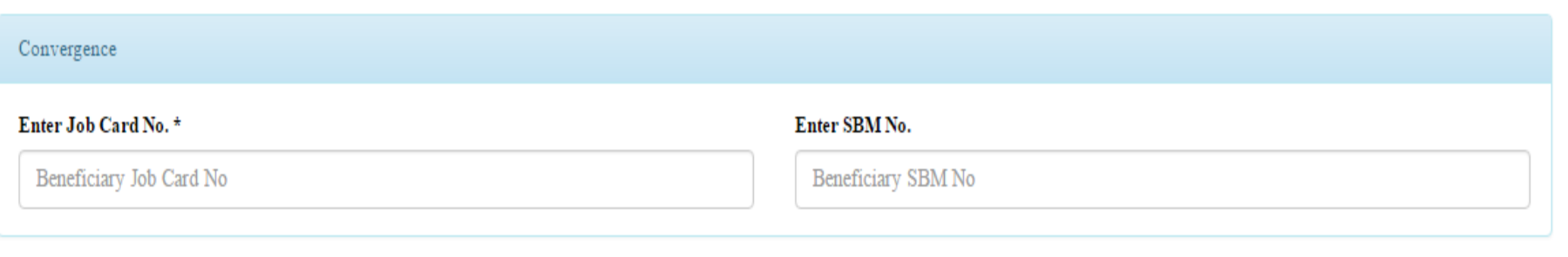

## ON 4 - DETAILS FILLED BY CONCERN OFFI

This section to be filled by the concern office with following parameters.

- 1. Whether Beneficiary wants to get enrolled in Mason Training? (Default it is Yes)
- 2. Whether Beneficiary wants to use house design typology developed for the region? (Default it is Yes)

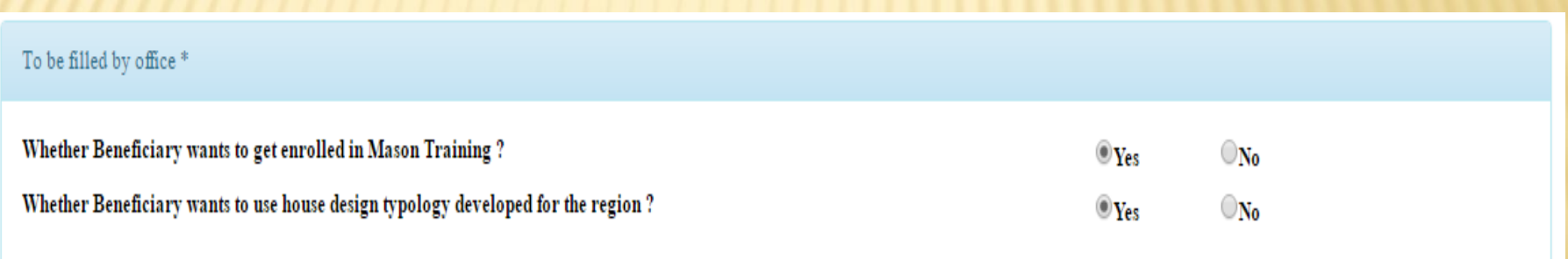

# EDIT BENEFICIARY

# EDIT BENEFICIARY REGISTRATION FORM

To edit beneficiary registration details on the basis of Panchayat and social category selection a "search" button will appear. On this selection a auto generated "search" button will appear for displaying the list of respective household.

**Edit Beneficiaries for PMAYG** 

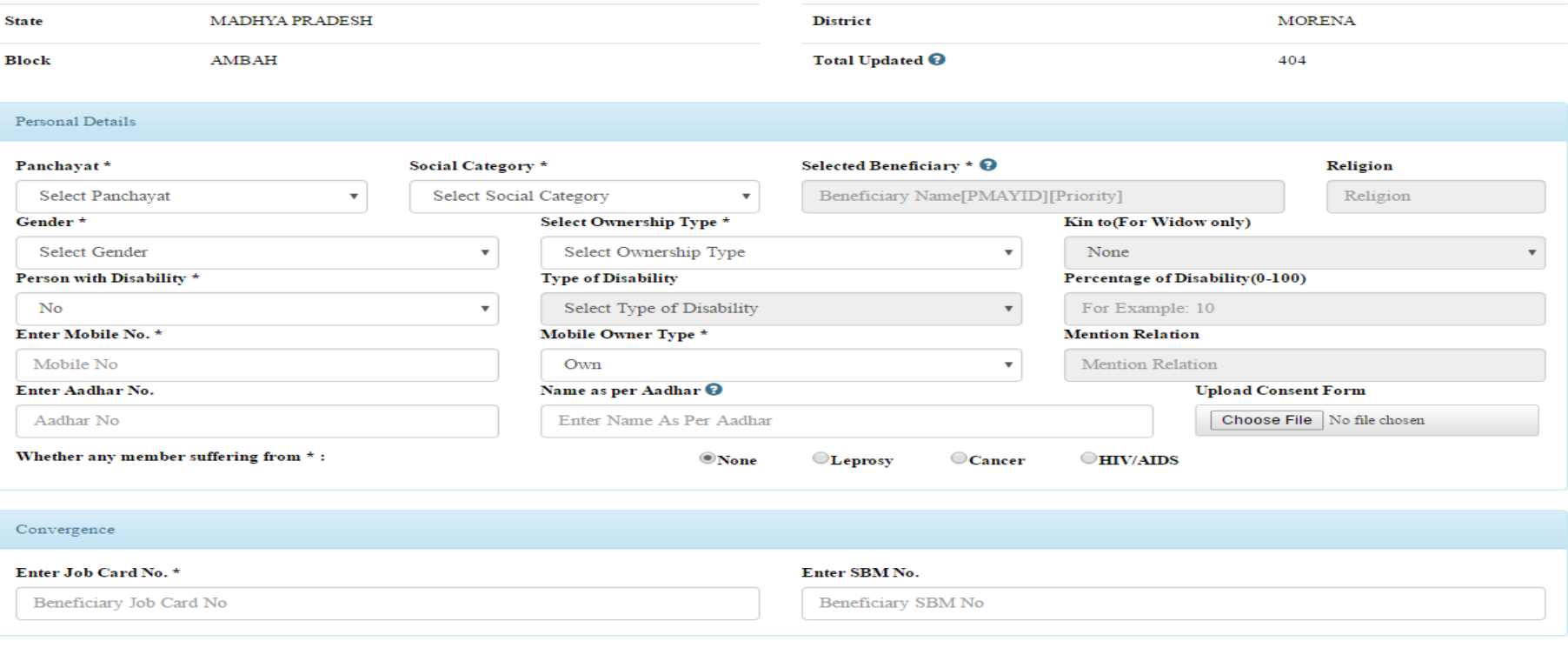

### **IT PERSONAL DETAILS**

- 1. All the personal details of the beneficiary are editable as shown in the picture.
- 2. If beneficiary name is unknown or blank then the Name as per Aadhaar will be considered as beneficiary name for sanctioning the beneficiary.

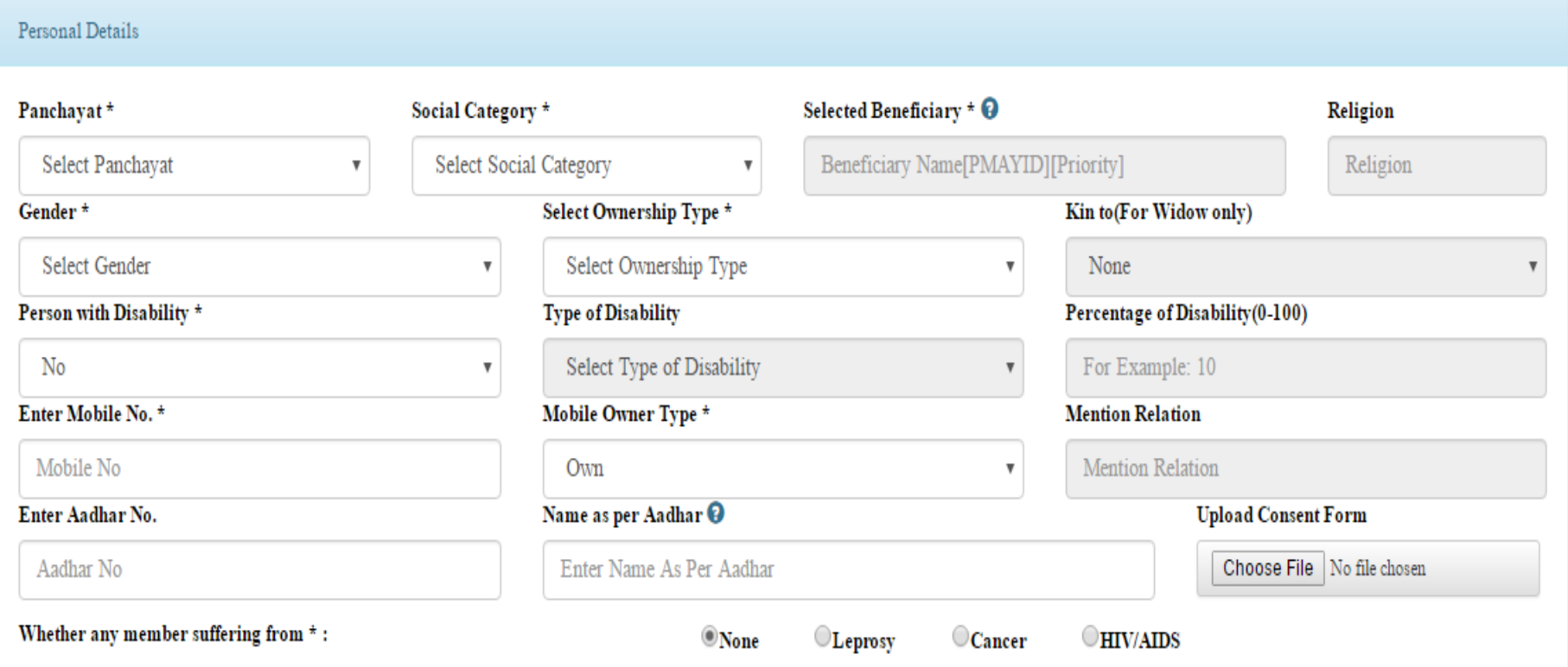

### **BENEFICIARY CONVERGENCE DETAILS**

1. MGNREGA Job Card Number details of the beneficiary can be edited.

2. SBM (Swachh Bharat Mission) number can also be edited.

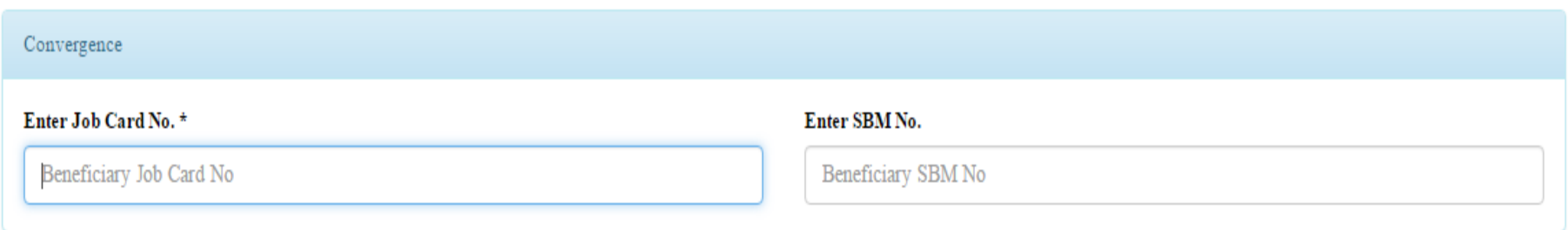

#### Note:- The bank details of the beneficiary can't be edited from this Registration module. To facilitate this edit, freezing module is recommended.